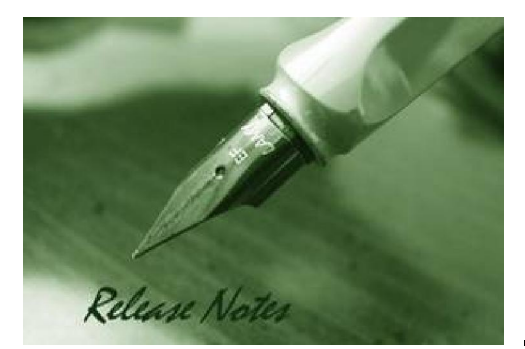

**Firmware Version:** 3.60.28 **Prom Code Version:** v1.0.1.05 **Published:** July 30, 2010

These release notes include important information about D-Link switch firmware revisions. Please verify that these release notes are correct for your switch:

- If you are installing a new switch, please check the hardware version on the device label; make sure that your switch meets the system requirement of this firmware version. Please refer to
- Revision History and System Requirement for detailed firmware and hardware matrix.
- If the switch is powered on, you can check the hardware version by typing "show switch" command or by checking the device information page on the web graphic user interface.
- If you plan to upgrade to the new firmware release, please refer to the Upgrade Instructions for the correct firmware upgrade procedure.

For more detailed information regarding our switch products, please refer to Related Documentation.

You can also download the switch firmware, D-View modules and technical documentation from http://tsd.dlink.com.tw.

#### **Content:**

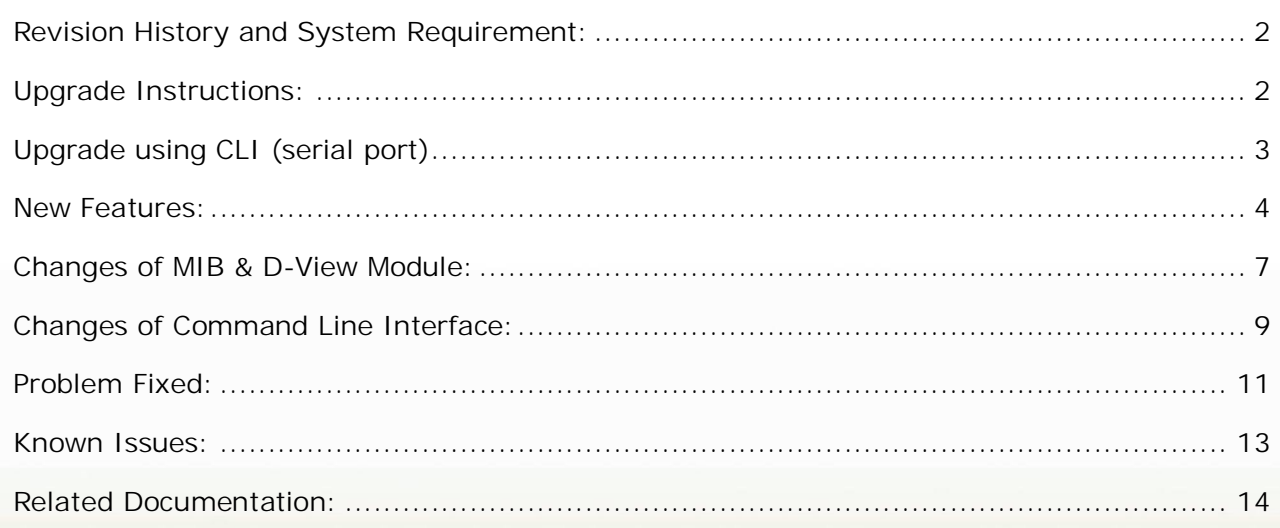

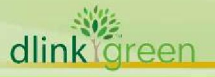

### **Revision History and System Requirement:**

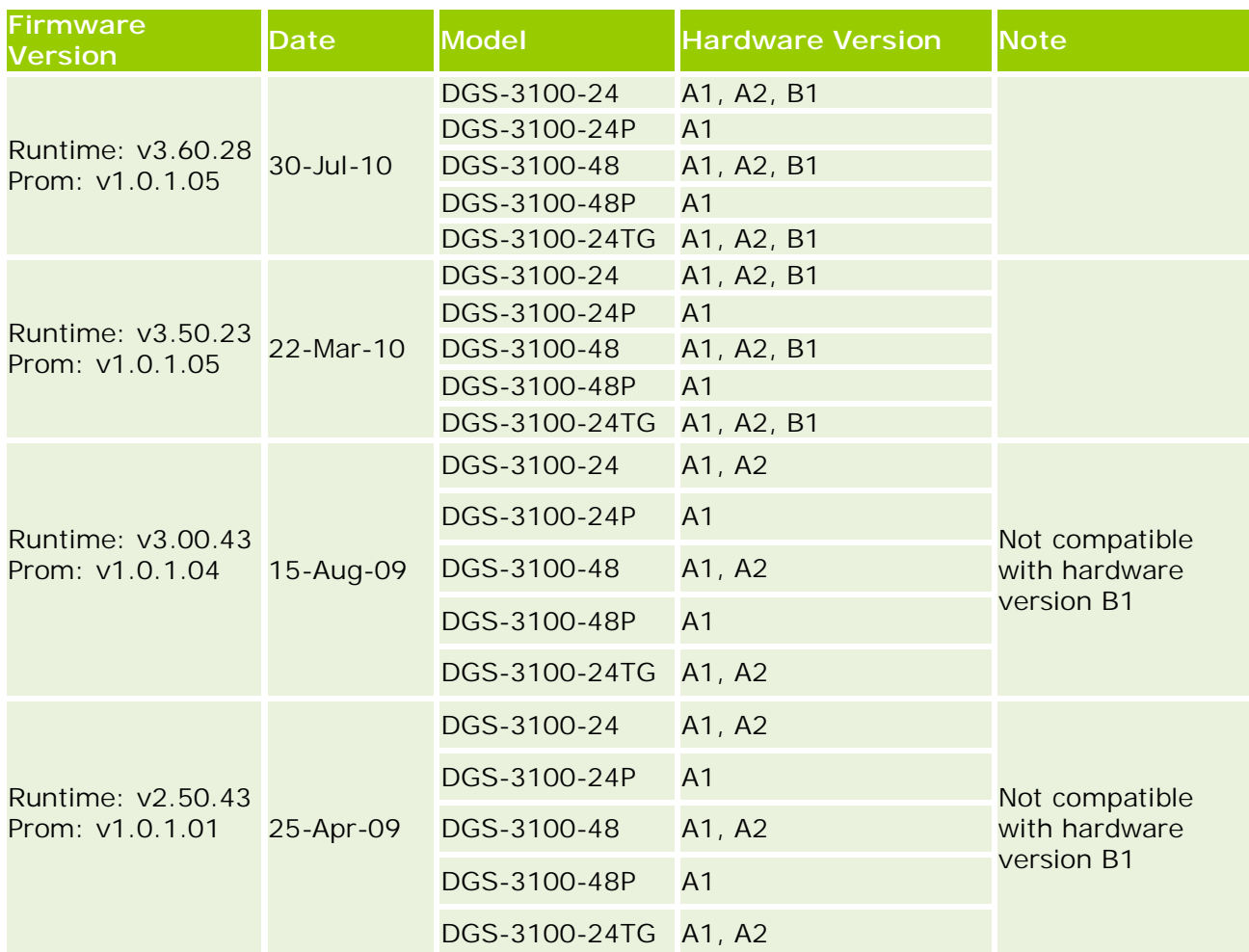

### **Upgrade Instructions:**

dlink<sup>i</sup>green

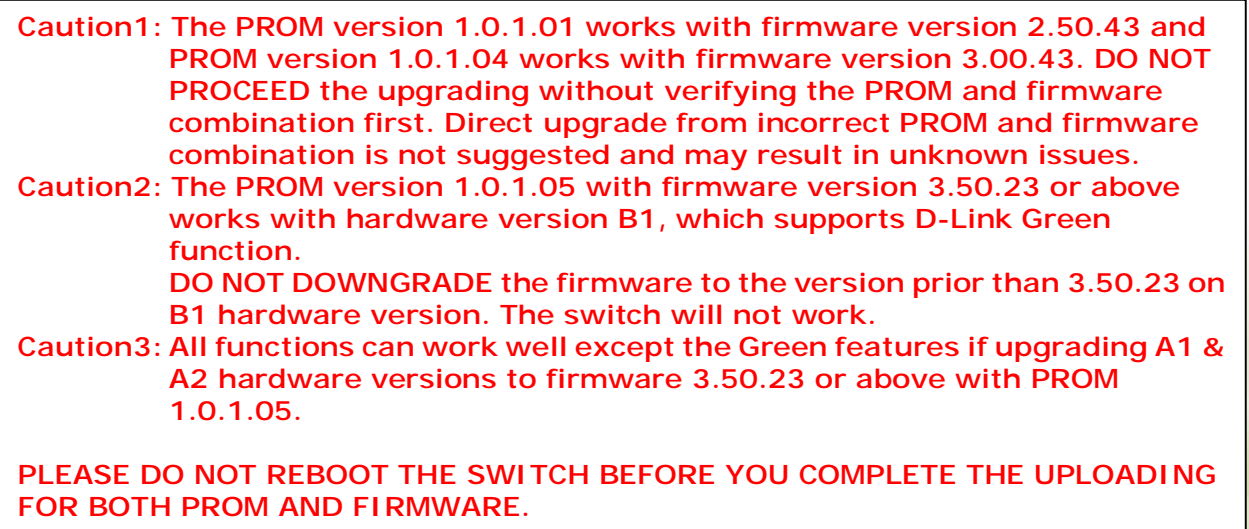

D-Link switches support firmware upgrade via TFTP server. You can download the firmware from D-Link web site http://tsd.dlink.com.tw, and copy the downloaded firmware to the TFTP server folder. Please make sure that the TFTP server is accessible from the switch via networks.

#### **Upgrade using CLI (serial port)**

Connect a workstation to the switch console port and run any terminal program that can emulate a VT-100 terminal. The switch serial port default settings are as follows:

- w Baud rate: **9600**
- w Data bits: **8**

D-Link

- w Parity: **None**
- w Stop bits: **1**

The switch will prompt the user to enter his/her username and password. It should be noted that upon the initial connection, there is no username and password by default.

To upgrade the switch's firmware and PROM, execute the following commands:

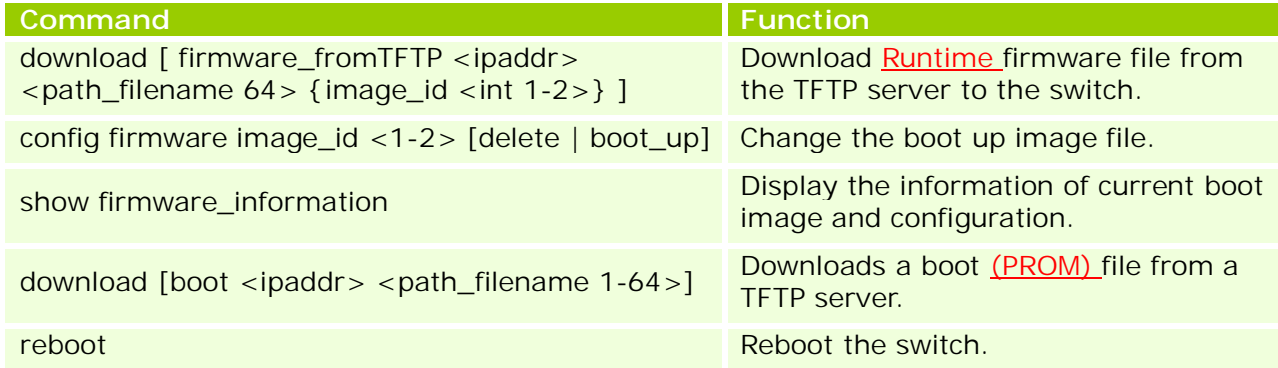

#### **Example:**

dlink areen

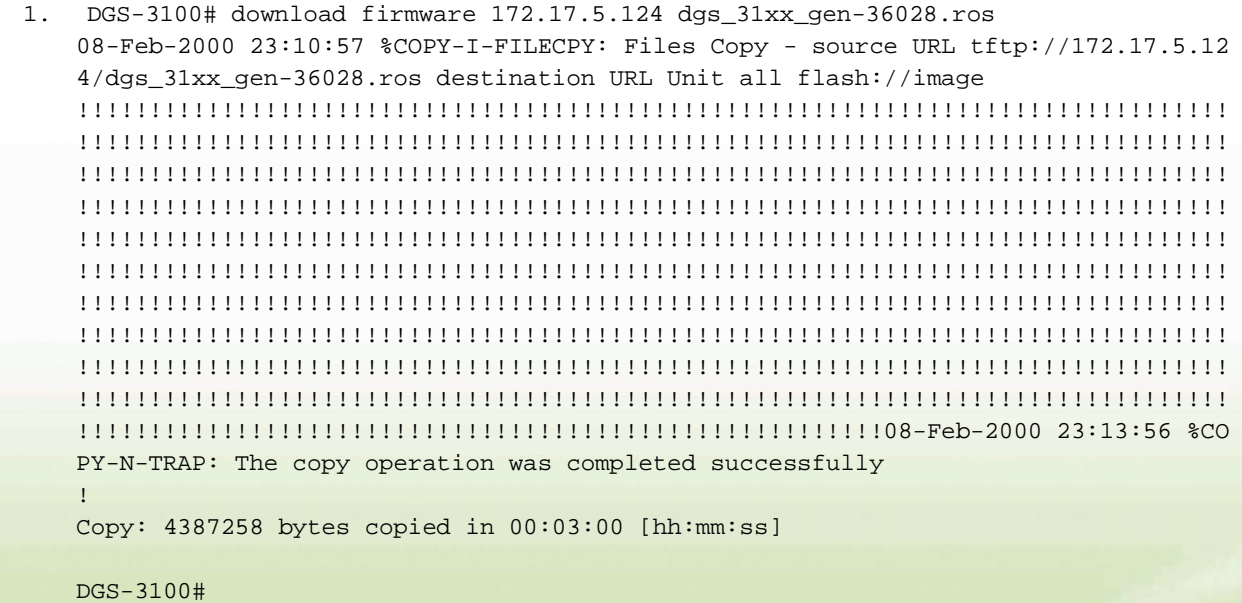

2. DGS-3100# show firmware information

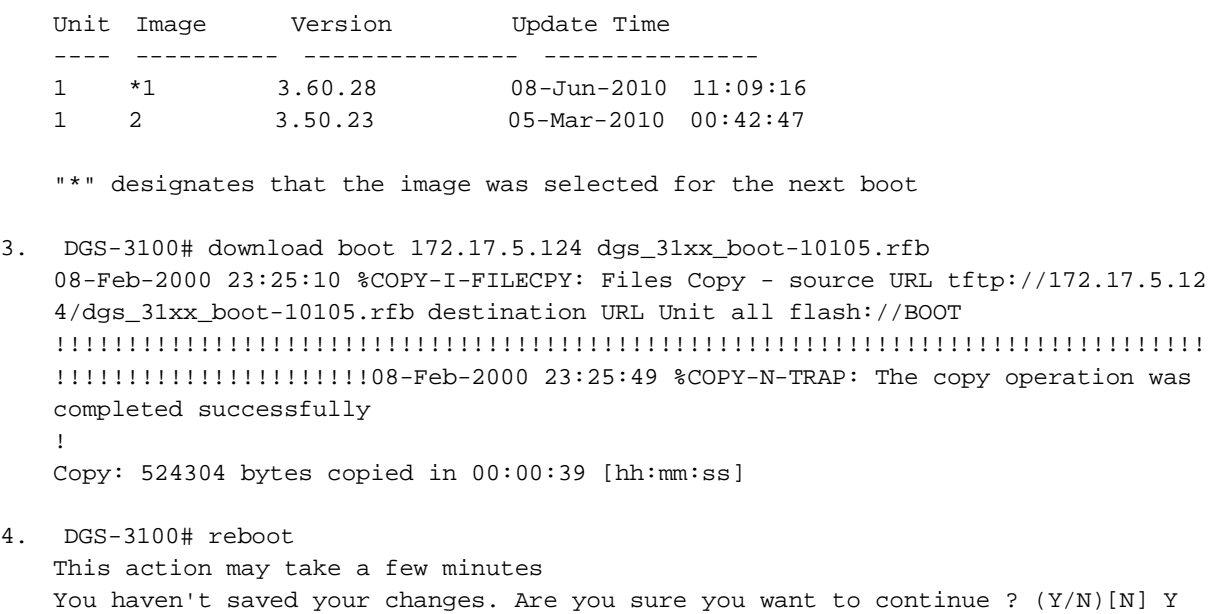

Are you sure you want to proceed with system reboot now? (Y/N)[N] Y

### **New Features:**

dlinkligreen

Command: show firmware information

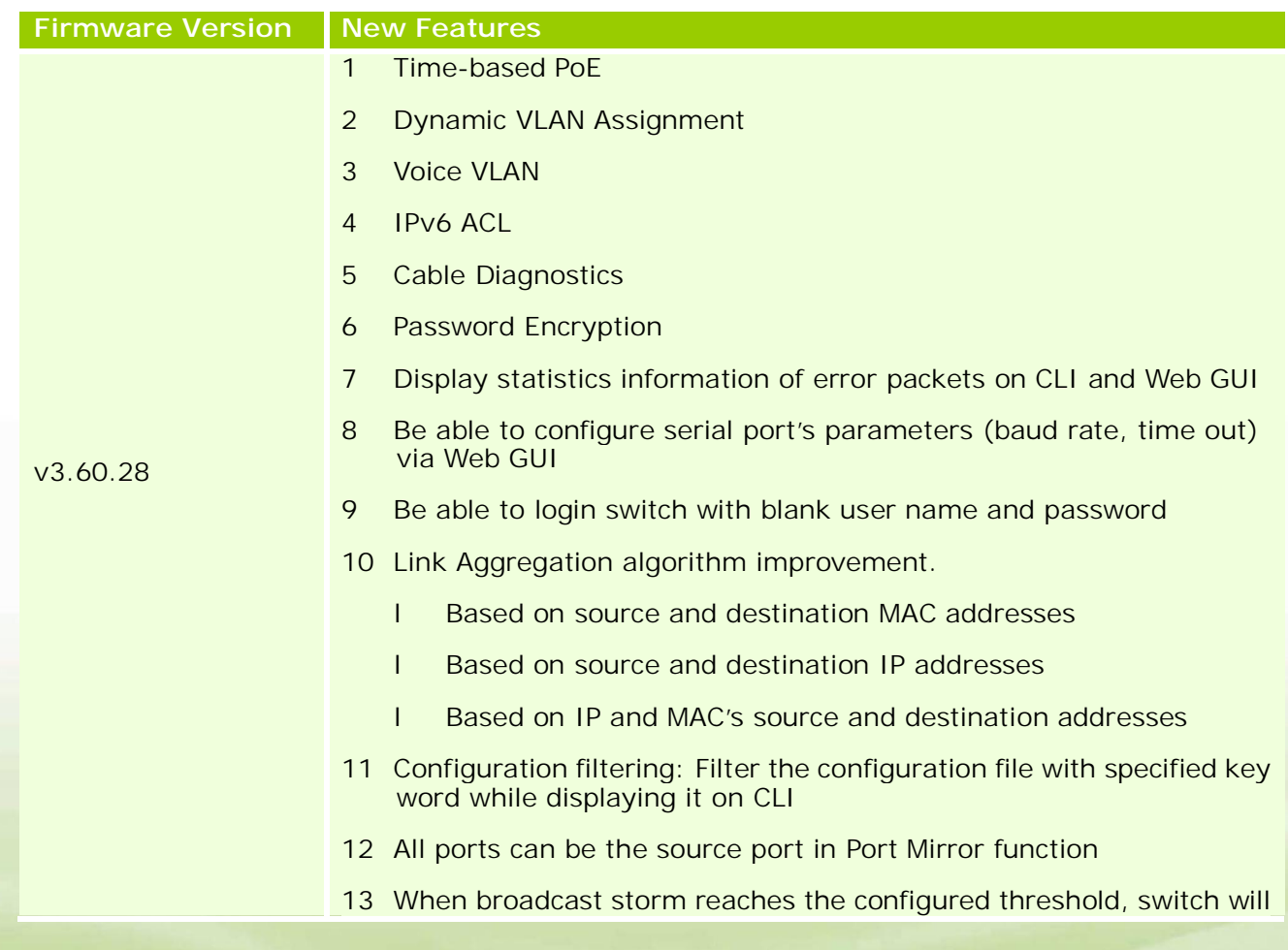

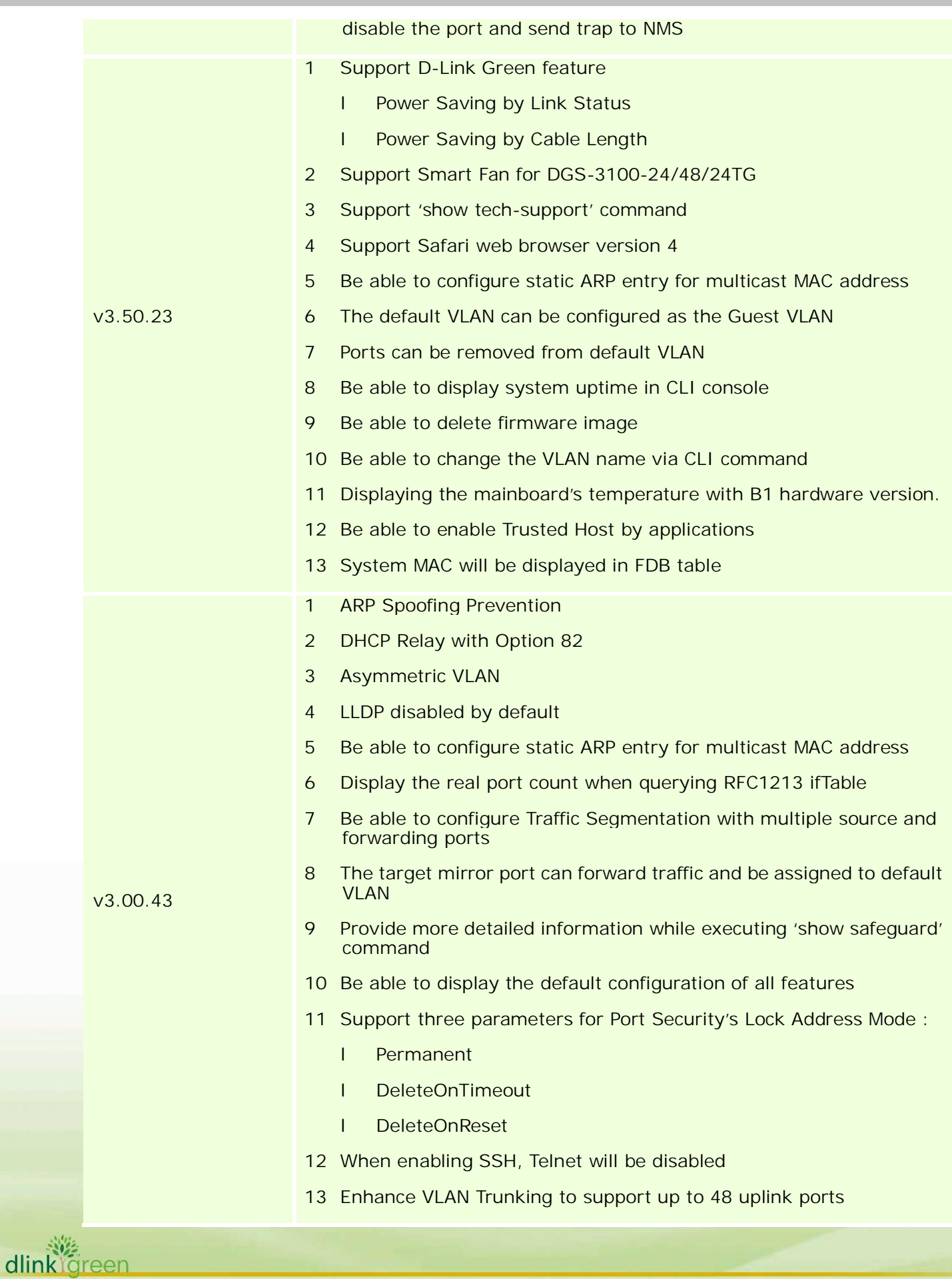

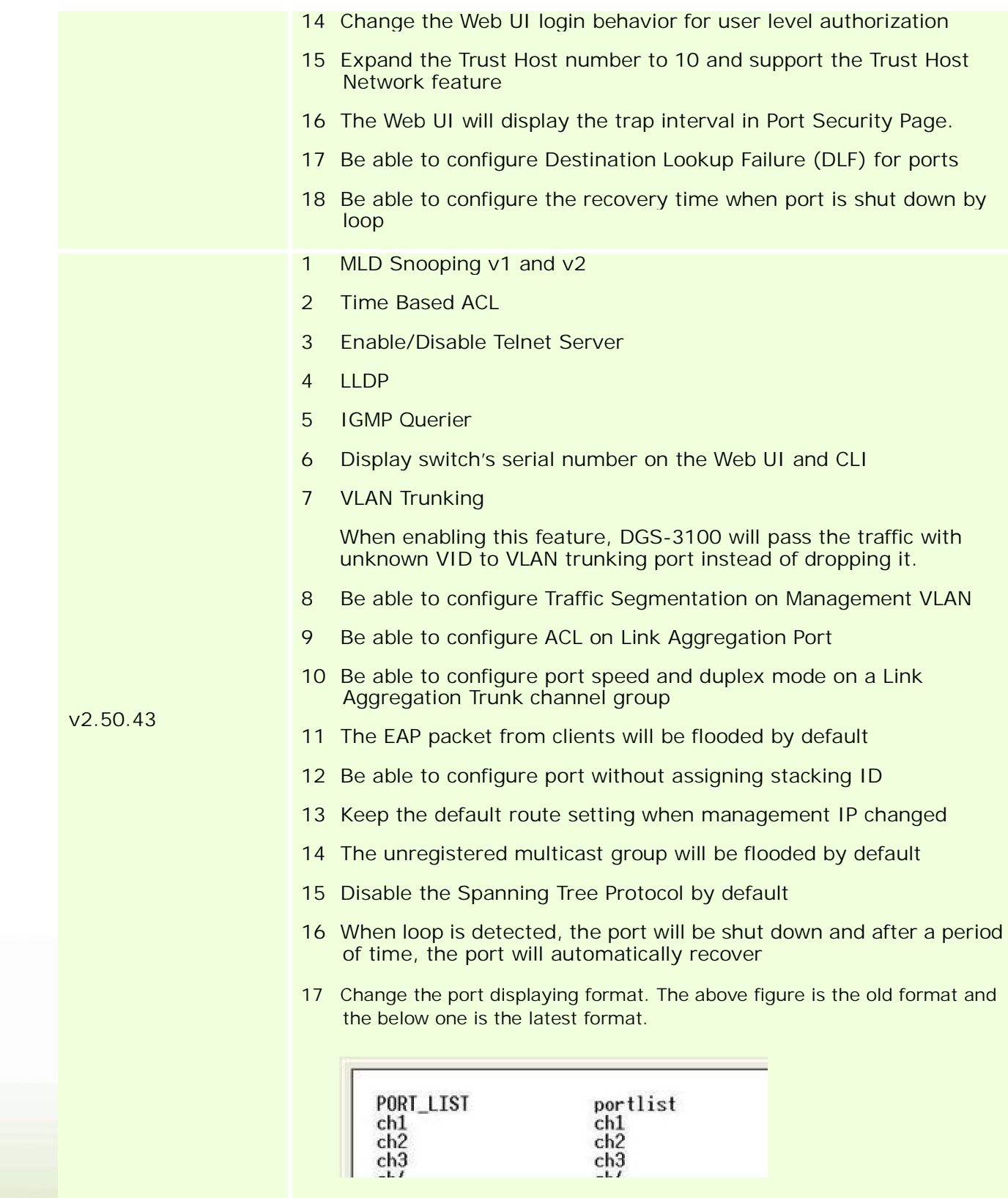

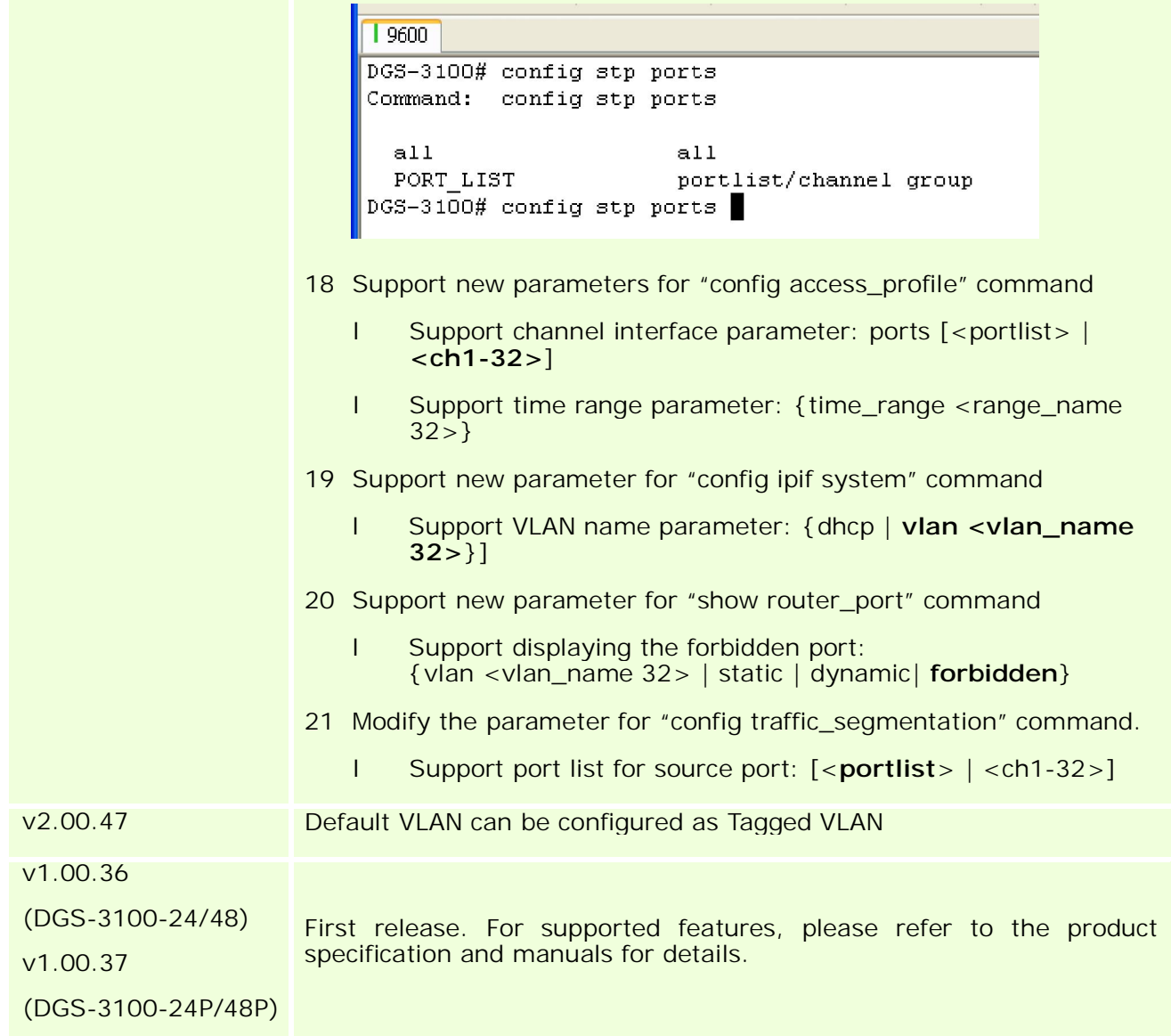

### **Changes of MIB & D-View Module:**

D-Link<sup>1</sup>

The new features of MIB file are also included in the corresponding D-View module. Please download the D-View module from http://tsd.dlink.com.tw. For detailed changes of MIB content, please refer to the modification history in each MIB file.

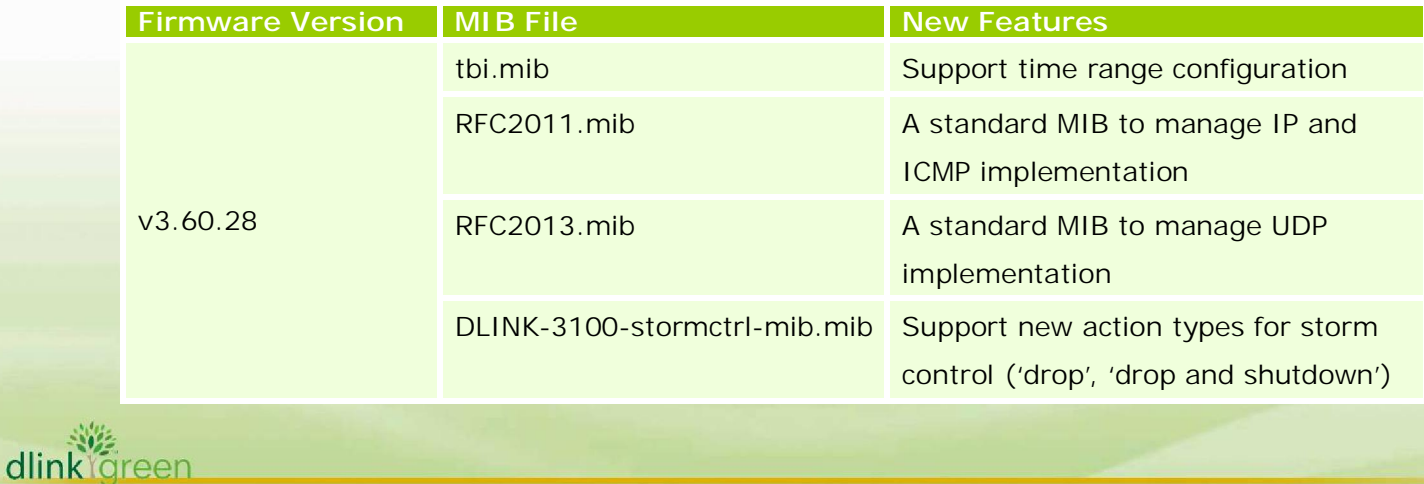

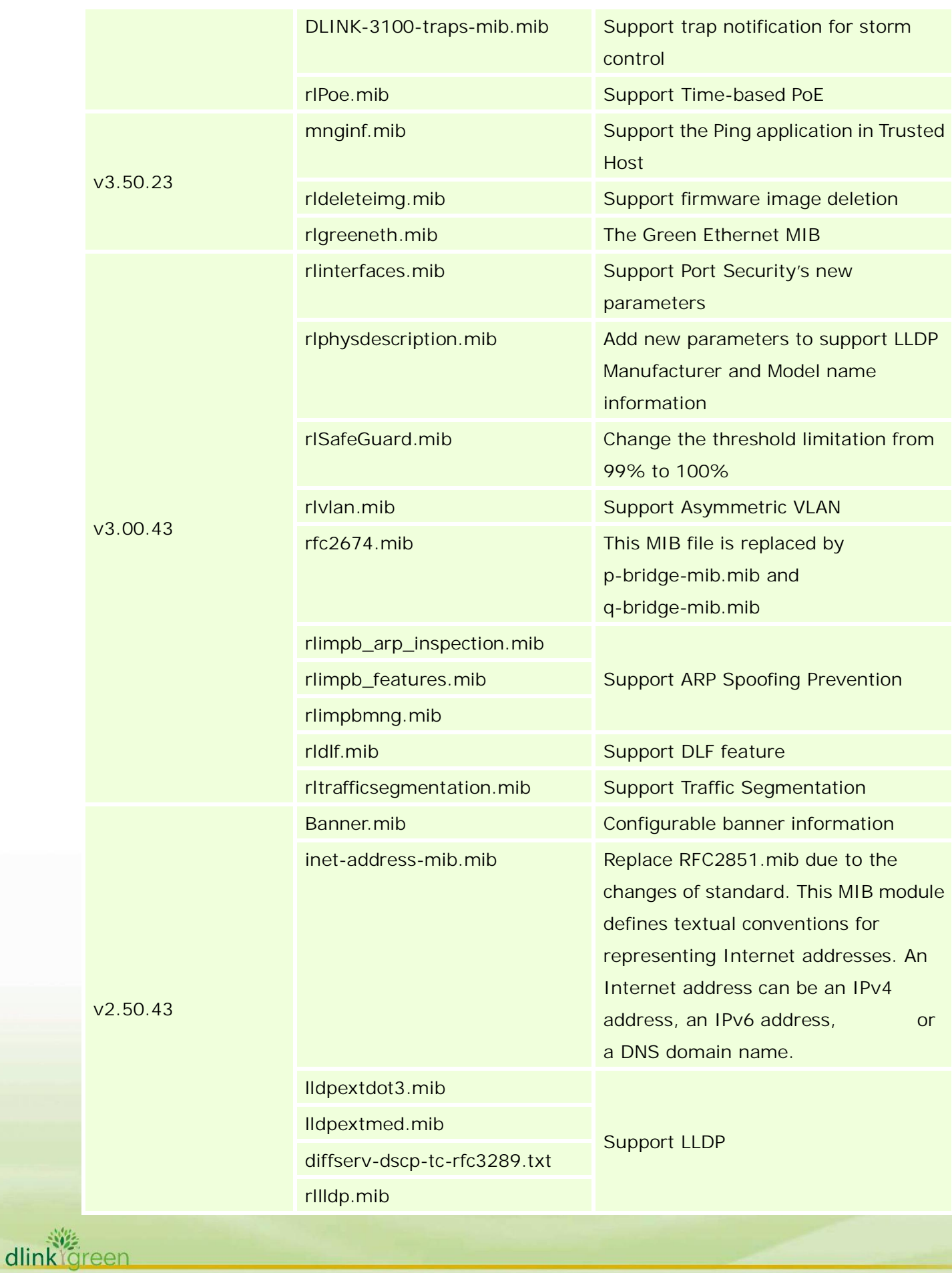

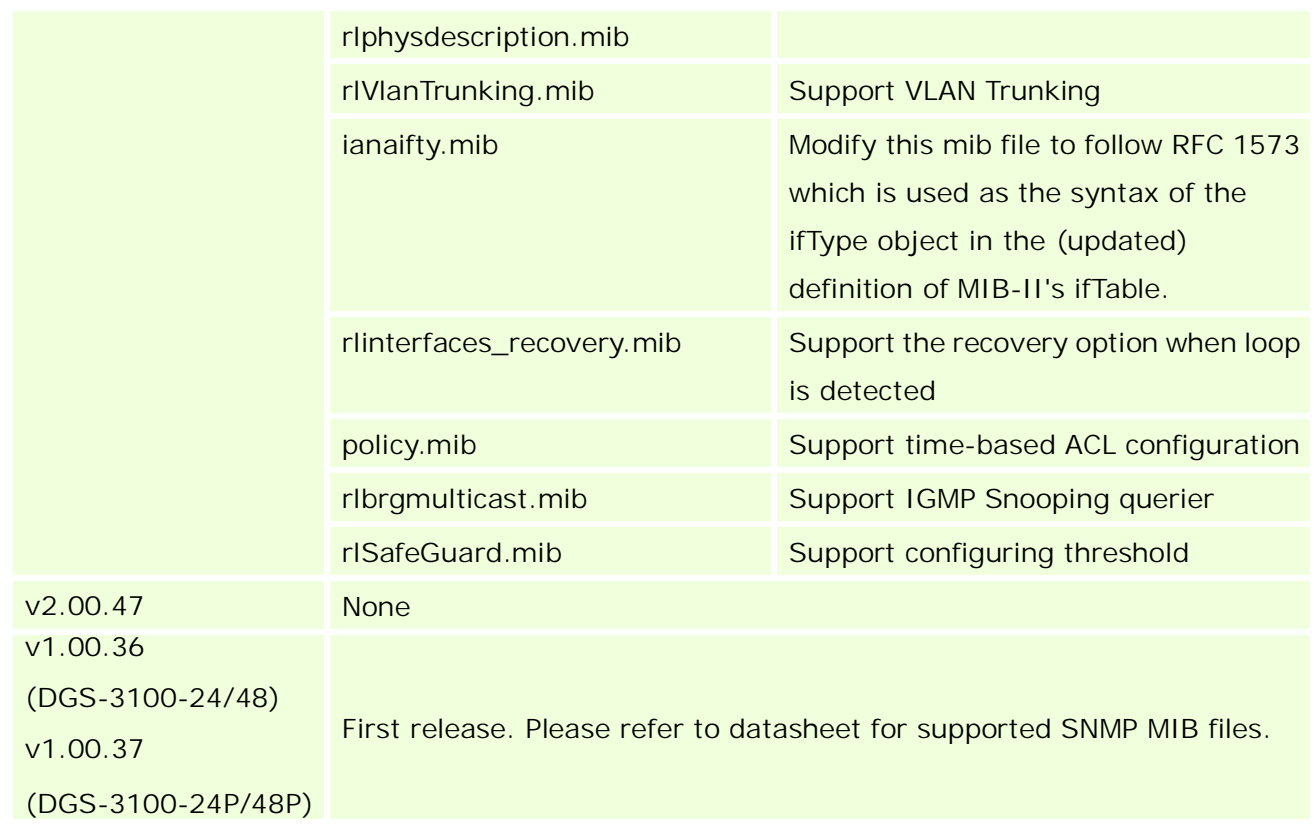

### **Changes of Command Line Interface:**

The section below only shows command line changes that may bring backward compatibility issues with configuration settings for previous version of firmware. Any new feature commands that do not have backward compatibility issues are not included in the below section.

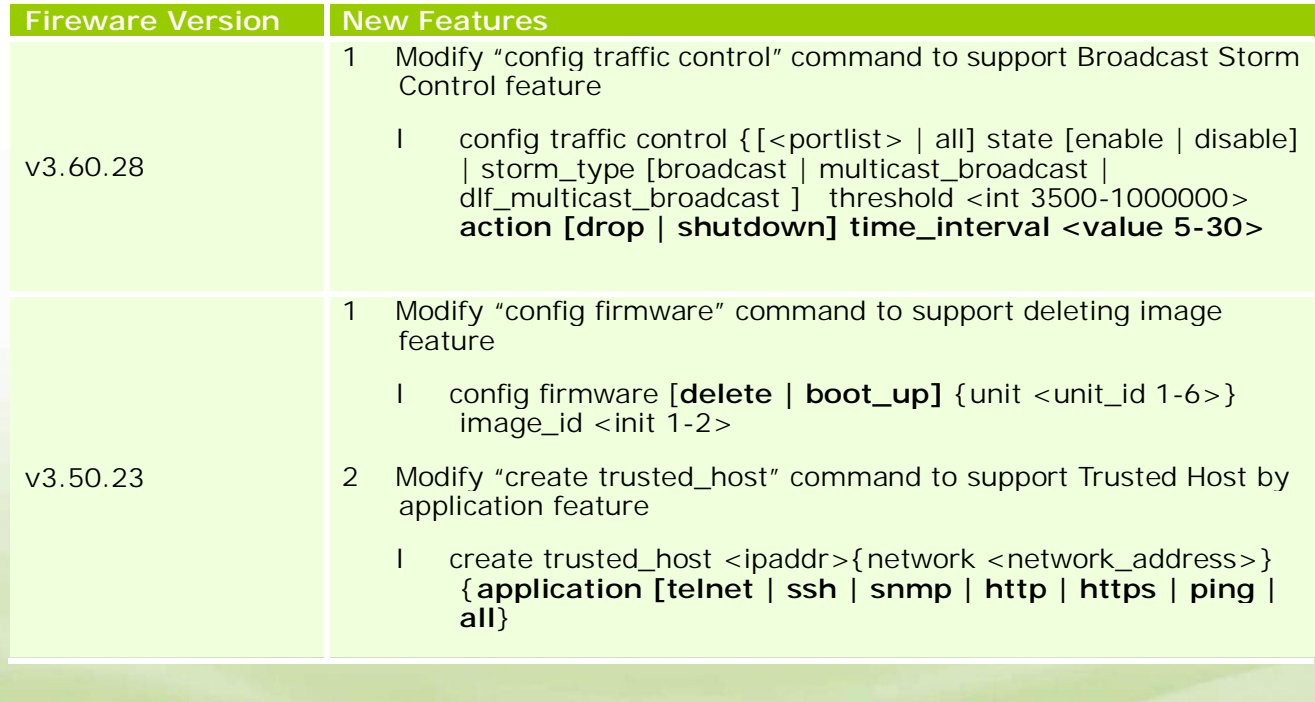

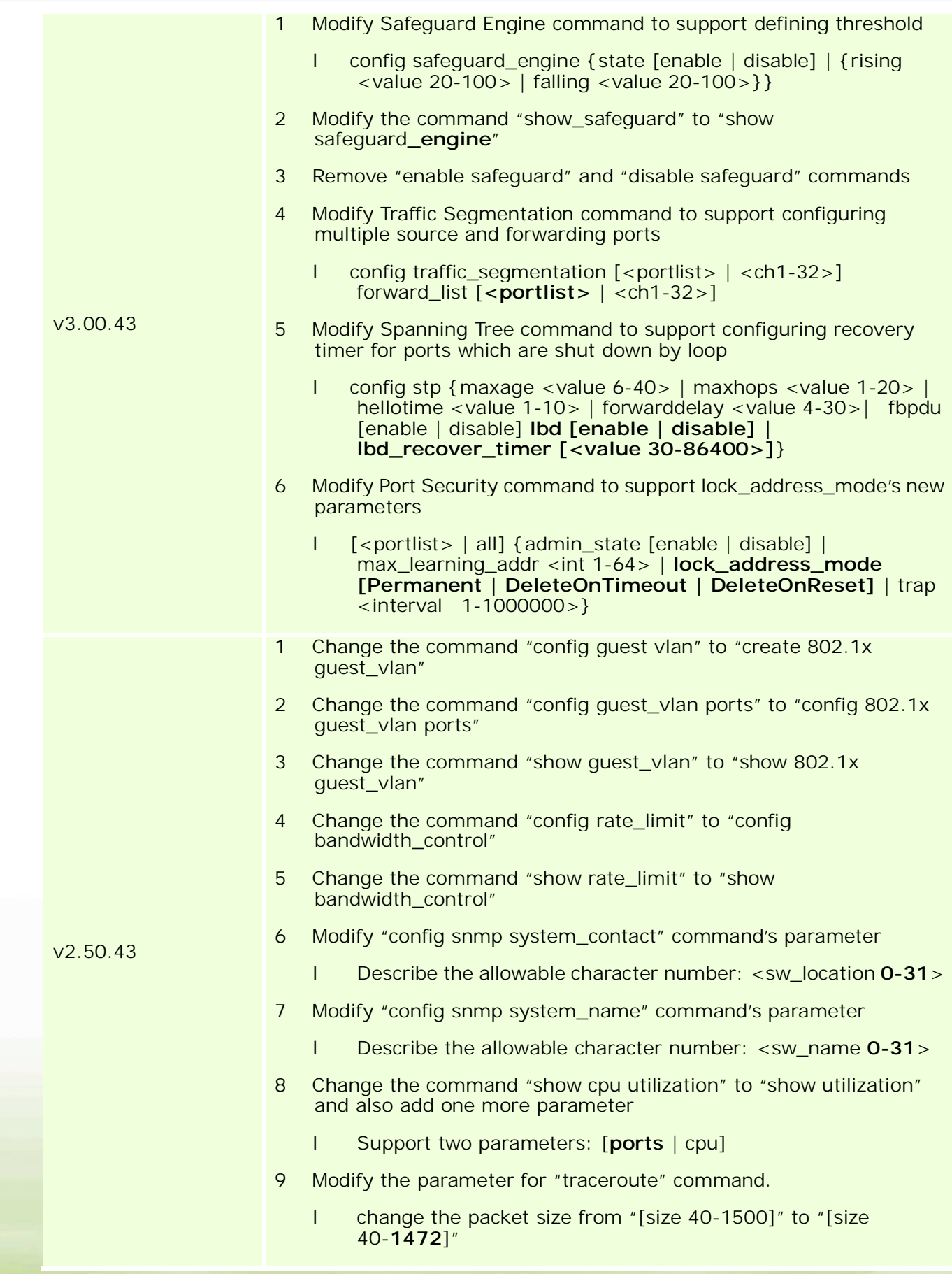

dlink<sup>1</sup>green

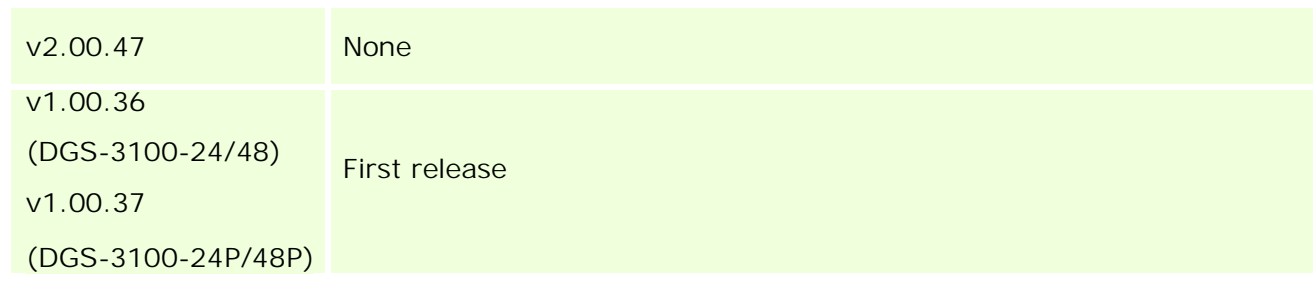

### **Problem Fixed:**

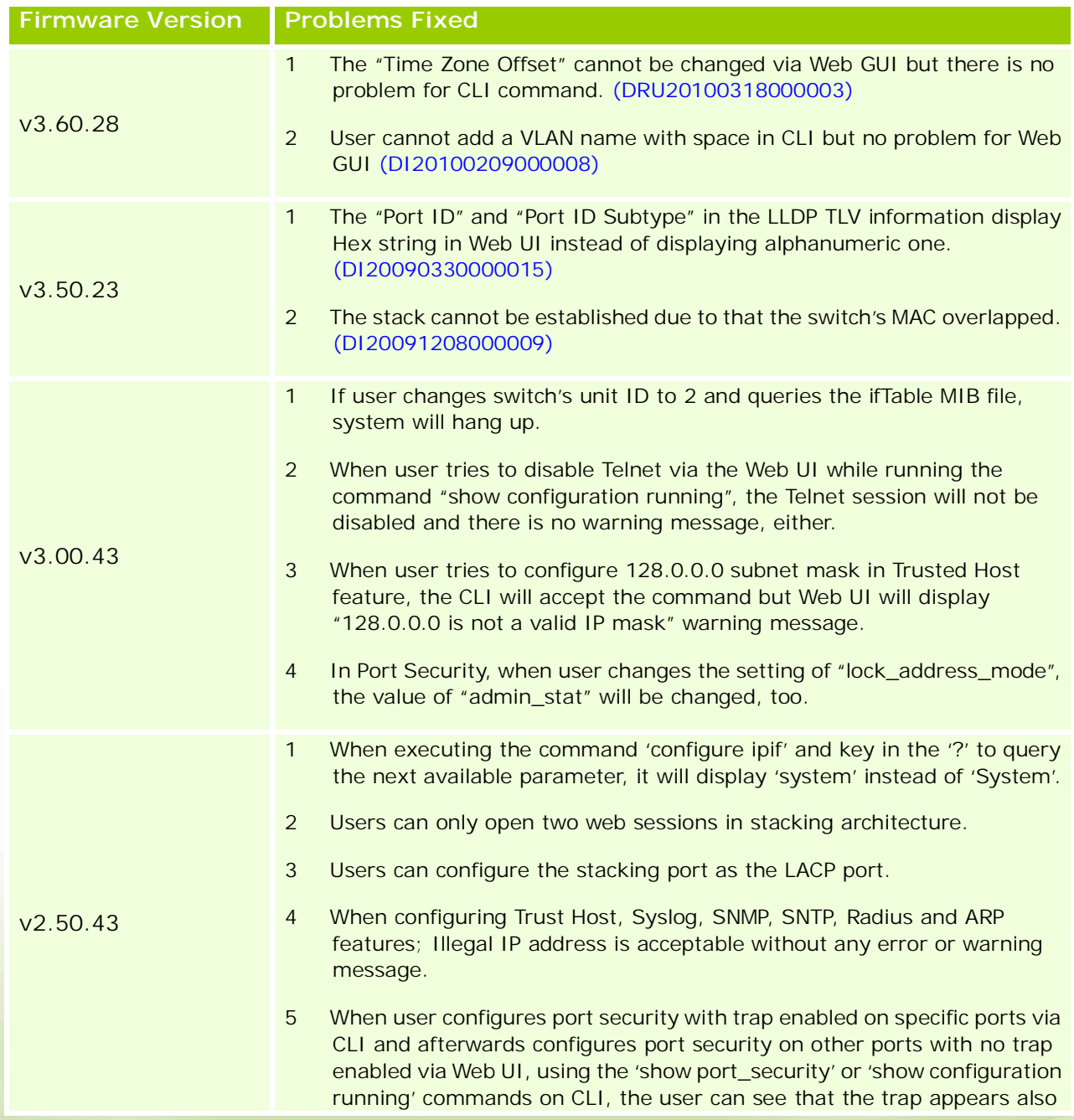

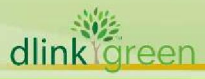

on the ports configured by the Web (without a trap)

- 6 When user tries to show VLAN, STP and GVRP information via CLI, the 'q' button doesn't interrupt the displaying when type it.
- 7 The QoS is not working properly when using queue 3 across the stack. It happens in strict priority and also in WRR, if the user does not use queue 3, everything is working fine.
- 8 A fatal error happened when there are multiple HTTP connections sending large files at the same time (DI20080627000006).
- 9 Sometimes when rebooting the Master or Backup Master switch in a stack, the stacking may crash (DI20081106000013).
- 10 When configuring the ACL function with more than 100 access IDs, the system will display a warning message "Exceeded the maximum ACE allowed in the system". However, the ACL rules are not running out actually (DI20081028000024).
- 11 When users try to login the Web UI with 'user' privilege, the system will display an "Invalid username or password" error message (DI20080630000017).
- 12 When a client sends an IGMP leave request to one multicast group, another group for that user will be disconnected, too (DI20081001000004).
- 13 When users configure MSTP feature, MSTP can not be configured for non-existing VLAN (DI20080820000010).
- 14 Fix the problem of incorrect statistics number of Port Utilization (DI20080807000011).
- 15 When users connect several clients on several Slave switches and also enable flow control. If clients overload the stacking bandwidth to Master switch, the stacking may break and all switches will reboot to re-build the stacking.
- 16 When executing "show port" command in a single switch, DGS-3100 will always display the maximum interfaces (48 ports multiply with six switches in a stack).
- 1 In current design, the ACL was port based and only support 128 access rules for whole system ( though in spec we stated 240 rules support and each rule is system-based ) For example, if you configure one ACL in stacking mode and apply it to more than 128 ports, you'll have problem for this function. With firmware version 2.00.47, if user applies a rule for the whole stacking, it will only be counted as 1 rule. For the detail of new ACL mechanism, please refer to the session, "Notes about ACLs capacity in the DGS-3100 Series", in user manual.
- 2 Current system IP only supports classful IP address, such as class A, B or C with associate subnet mask such as /8, /16 or /24, if you configure Class C IP address with wrong subnet mask, say /16(255.255.0.0), you will receive an error message saying that the mask is illegal.
- 3 When user configures ACL to change the 802.1p packet priority, the system will not map the packet to the right queue.

v2.00.47

dlink Green

D-Link |

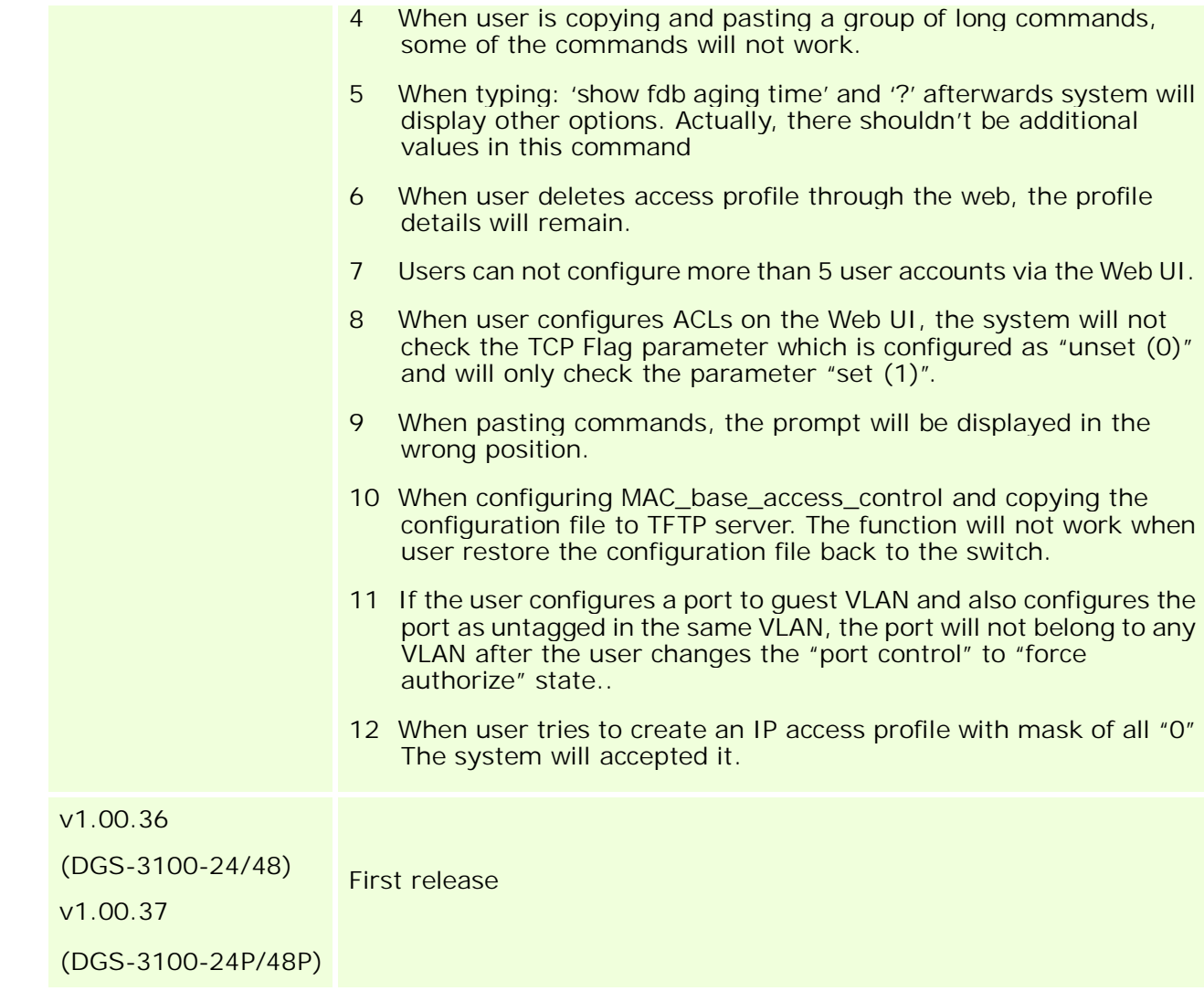

\* D-Link tracking number is enclosed in ()

#### **Known Issues:**

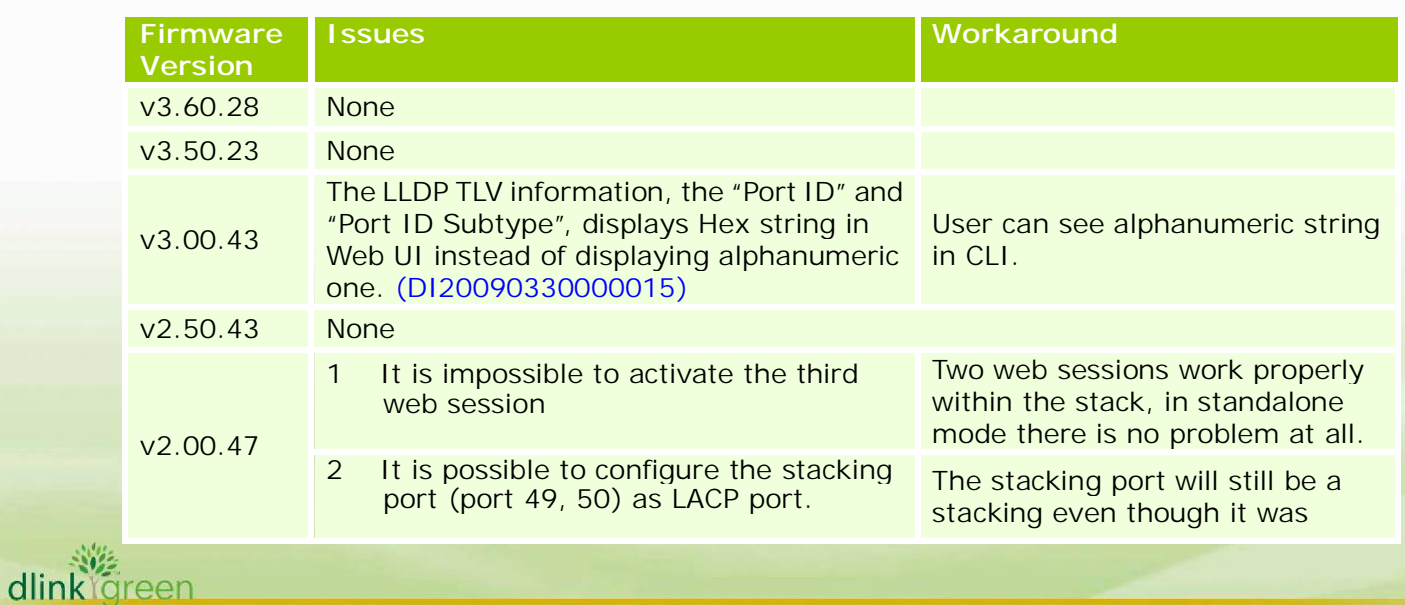

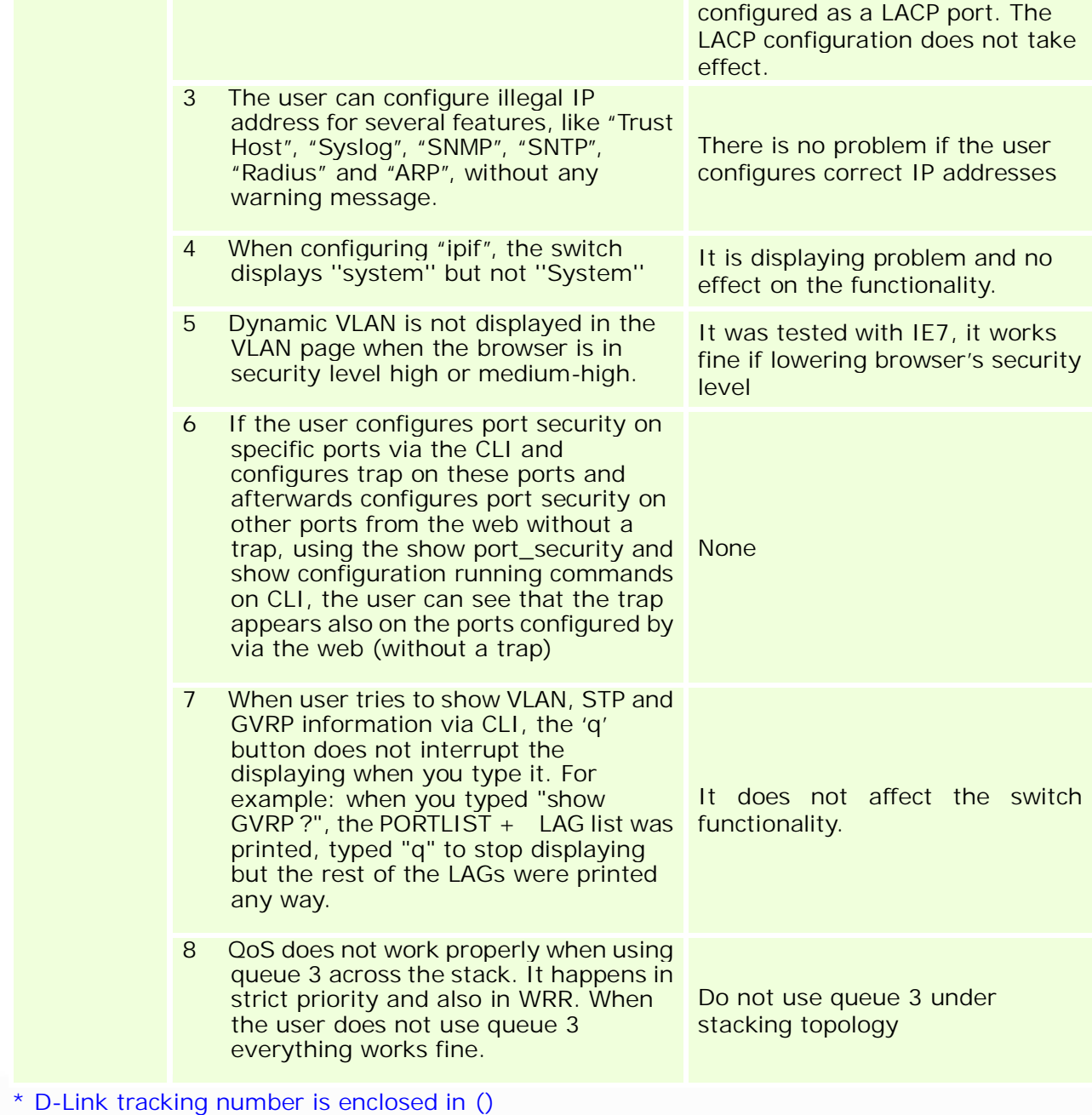

### **Related Documentation:**

- DGS-3100 Series User Manual v3.6
- DGS-3100 Series CLI Manual v3.6
- DGS-3100 Series Hardware Installation Guide v3.5

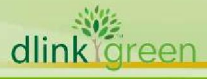